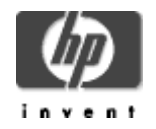

# **CSWS\_JAVA for HP Secure Web Server for OpenVMS (based on Apache)**

# **Installation Guide and Release Notes**

November 2006

CSWS\_JAVA Version 3.0 for OpenVMS Alpha (based on Apache Tomcat 5.5.9) CPQ-AXPVMS-CSWS\_JAVA-V0300--1.PCSI\_SFX\_AXPEXE

CSWS\_JAVA Version 3.0 for OpenVMS I64 (based on Apache Tomcat 5.5.9) HP-I64VMS-CSWS\_JAVA-V0300--1.PCSI\_SFX\_I64EXE

**Contents** 

What's New **Overview** Software Prerequisites Documentation Downloading the Kit Expanding the Kit Before Beginning the Installation Installing CSWS\_JAVA Installing CSWS\_JAVA on an ODS-5 Enabled Disk Configuring CSWS\_JAVA Optional Settings Building the Sample Web Application on OpenVMS Running Tomcat Release Notes

## **What's New**

CSWS\_JAVA is available on OpenVMS Alpha and OpenVMS I64. Version 3.0 is intended to work with the Secure Web Server Versions 1.3-1 and 2.1 and higher. It does not work with SWS V2.0.

CSWS\_JAVA Version 3.0 contains support for Tomcat 5.5.9. The previous version of CSWS\_JAVA, Version 2.1, contained support for Tomcat 4.1.24.

Apache Tomcat 5.5.x is the current focus of development at jakarta.apache.org. While it supports the same servlet and JSP specification versions as Apache Tomcat 5.0.x, there are significant changes in many areas, resulting in improved performance, stability, and total cost of ownership.

Apache Tomcat 5.0.x improves on Apache Tomcat 4.1 in the following ways:

- Performance optimizations and reduced garbage collection
- Refactored application deployer, with an optional standalone deployer allowing validation and compilation of a web application before it goes into production
- Complete server monitoring using JMX and the manager web application
- Scalability and reliability enhancements
- Improved Taglibs handling, including advanced pooling and tag plugins
- Improved platform integration, with native Windows and Unix wrappers
- Embedding using JMX
- Enhanced Security Manager support
- Integrated session clustering
- Expanded documentation

# **Overview**

CSWS\_JAVA includes the following projects:

- Tomcat (Catalina)
- Ant
- Jspc

See the Jakarta Apache Project for more information about Tomcat and other projects.

## **Tomcat**

Tomcat is an extension to the HP Secure Web Server, but it runs independently of SWS in a separate process. You can configure your system so that the Secure Web Server serves HTML pages, while Tomcat serves the JSP pages and runs the servlets.

CSWS\_JAVA includes the following Apache Tomcat technologies:

- JavaServer Pages 2.0
- Java Servlet 2.4
- MOD\_JK

Tomcat is the reference implementation for the Java Servlet 2.4 and JavaServer Pages 2.0 technologies. CSWS\_JAVA includes the final Tomcat Version 5.5.9.

Tomcat is a servlet container with a JSP environment. A servlet container is a runtime shell that manages and invokes servlets on behalf of users. Servlet containers can be standalone, inprocess, or out-of-process. CSWS\_JAVA includes support for standalone servlet containers and out-of-process servlet containers. Support for in-process servlet containers (JSSI) will be included in a future version of Tomcat.

MOD JK is an optimized version of the HTTP protocol that allows a standalone web server such as Apache to talk to Tomcat. MOD\_JK2 is a refactoring of MOD\_JK and uses the Apache Portable Runtime (apr).

Note: The Apache Jakarta project currently lists MOD\_JK2 as unsupported. For more information about MOD\_JK and MOD\_JK2, see What's JK?

See Tomcat 5.5 Documentation for more information.

## **Ant**

Ant is also included in CSWS\_JAVA. Ant is a partial implementation of the Jakarta Ant subproject, and its use is limited to building the included sample web applications and simple user-written web applications for Tomcat.

# **Apache JServ**

Beginning with CSWS\_JAVA V2.0, support has been retired for Apache JServ, which was provided in the CSWS\_JSERV kit. If you want to continue using Apache JServ, download CSWS\_JAVA V1.1.

# **Software Prerequisites**

CSWS\_JAVA for the Secure Web Server for OpenVMS requires the following software:

OpenVMS Alpha Version 7.3-2 (or higher) – or – OpenVMS I64 Version 8.2 (or higher)

(Check for the latest required patches from http://www1.itrc.hp.com/service/patch/mainPage.do)

Secure Web Server Version 1.3-1 or 2.1 (and higher) for OpenVMS

(CSWS Version 1.3-1 or 2.1 (and higher) is required to run Tomcat with the Secure Web Server. Tomcat can also be used by itself, without the Secure Web Server.)

- On OpenVMS Alpha: Software Development Kit (SDK) for the OpenVMS Operating System, for the Java™ Platform v 1.4.2
- On OpenVMS I64: Software Development Kit (SDK) for the OpenVMS Operating System, for the Java™ Platform v 1.4.2
- All SDK 1.4.2 patches required for your version of OpenVMS

• HP requires that you install CSWS\_JAVA on an ODS-5 enabled disk. Your installation of the Secure Web Server can remain on an ODS-2 disk.

# **Documentation**

For information about Tomcat, see the Jakarta Apache Project and Tomcat 5.5 Documentation.. General information about Apache is available from the Apache Software Foundation.

# **Downloading the Kit**

» Download CSWS JAVA Version 3.0 for HP Secure Web Server for OpenVMS Alpha

» Download CSWS JAVA Version 3.0 for HP Secure Web Server for OpenVMS I64

Also available for download are earlier versions of CSWS\_JAVA:

- » Download CSWS JAVA Version 2.1 for HP Secure Web Server for OpenVMS Alpha
- » Download CSWS\_JAVA Version 2.1 for HP Secure Web Server for OpenVMS I64

If you download Version 2.1, see the CSWS\_JAVA Version 2.1 Installation Guide and Release Notes.

# **Expanding the Kit**

To expand the CSWS\_JAVA self-extracting file, enter one of the following commands, depending on the kit you download:

\$ RUN CPQ-AXPVMS-CSWS\_JAVA-V0300--1.PCSI\_SFX\_AXPEXE ! on Alpha

\$ RUN HP-I64VMS-CSWS JAVA-V0300--1.PCSI SFX I64EXE ! on I64

The system expands the file and names the decompressed file CPQ-AXPVMS-CSWS\_JAVA-V0300--1.PCSI or HP-I64VMS-CSWS\_JAVA-V0300--1.PCSI. Do not rename this file.

## **Before Beginning the Installation**

Before you install the CSWS\_JAVA kit, perform the following steps.

### 1. **Shut down the Secure Web Server**.

\$ @SYS\$STARTUP:APACHE\$SHUTDOWN

#### 2. **Shut down Tomcat**.

\$ @SYS\$STARTUP:APACHE\$JAKARTA\_SHUTDOWN

### 3. **Remove CSWS\_JSERV, if installed**.

Before you install CSWS JAVA, HP recommends that you remove CSWS JSERV, if it was previously installed.

Perform a backup of any user files contained in the [APACHE.JSERV] directory tree, then enter the following commands to remove CSWS\_JSERV:

\$ PRODUCT REMOVE CSWS\_JSERV

# 4. **Delete the JSERV startup command procedure**.

Enter the following command:

- \$ DELETE APACHE\$ROOT:[000000]START\_JSERV\_MANUAL.COM;\*
- 5. **Remove previous version of CSWS\_JAVA, if installed**.

Before installing CSWS\_JAVA Version 3.0, you must manually remove the previous version of CSWS\_JAVA if it is installed on your system. This will remove the CSWS\_JAVA dependencies in the Secure Web Server. By removing the dependencies first, installing CSWS\_JAVA Version 3.0 will not inadvertently bring down the Secure Web Server.

To remove the previous version of CSWS\_JAVA, perform the following steps:

- Disable any MOD JK or MOD JK2 adapters that were configured for the Secure Web Server by entering:
- \$ @SYS\$STARTUP:APACHE\$JAKARTA

Select Configure Apache's httpd.conf for Jakarta Adapters.

Then select Disable mod\_jk, Disable mod\_jk2, or Disable mod\_jk2 (Apache 2.1).

Important: Perform a backup of any user files in the [apache.jakarta] directory tree.

• Use PCSI to remove CSWS\_JAVA by entering the following command, and enter YES to the "Delete the Jakarta Ant & Tomcat directory trees" question.

\$ PRODUCT REMOVE CSWS\_JAVA

Delete the Jakarta Ant & Tomcat directory trees ? [NO]: YES

### **Installing CSWS\_JAVA**

HP requires that you **install CSWS\_JAVA on an ODS-5 enabled disk**. Your installation of the Secure Web Server can remain on an ODS-2 disk. You do not need to install CSWS\_JAVA into the same disk or directory as the Secure Web Server.

1. **Verify that the destination device is an ODS-5 volume** by entering a command similar to the following, where DISK\$DKA200 is the disk where you want to install CSWS\_JAVA:

\$ SHOW DEV DISK\$DKA200/FULL

 . .

Disk VARMIT\$DKA200:, device type BB00923468, is online, mounted, fileoriented device, shareable, available to cluster, error logging is enabled.

Volume Status: ODS-5, subject to mount verification, file high-water marking, write-back caching enabled.

2. **Install the CSWS\_JAVA kit** by entering the following command, where DISK\$DKA200 is the name of the ODS-5 enabled disk where you want to install CSWS\_JAVA. Be sure that you manually removed the previous version of CSWS\_JAVA before proceeding.

\$ PRODUCT INSTALL CSWS\_JAVA/DEST=DISK\$DKA0:[000000]

For a description of the features you can request with the PRODUCT INSTALL command when starting an installation such as running the IVP, purging files, and configuring the installation, see the *POLYCENTER Software Installation Utility User's Gui*de.

As the installation procedure progresses, the system displays the following information on an Alpha system. A similar log is displayed on an I64 system.

\$ PRODUCT INSTALL CSWS\_JAVA/DEST=DISK\$DKA0:[000000]

The following product has been selected: CPQ AXPVMS CSWS\_JAVA V3.0 Layered Product

Do you want to continue? [YES]

Configuration phase starting ...

You will be asked to choose options, if any, for each selected product and for any products that may be installed to satisfy software dependency requirements.

CPQ AXPVMS CSWS\_JAVA V3.0

Hewlett-Packard Company & The Apache Software Foundation.

\* This product does not have any configuration options.

Execution phase starting ...

The following product will be installed to destination: CPQ AXPVMS CSWS\_JAVA V3.0 DISK\$RAMDISK:[000000.]

Portion done: 0%...10%...20%...30%...40%...50%...60%...90%...100%

The following product has been installed: CPQ AXPVMS CSWS\_JAVA V3.0 Layered Product

CPQ AXPVMS CSWS\_JAVA V3.0

Post installation tasks required for CSWS\_JAVA for OpenVMS Alpha

Configure OpenVMS aspects of CSWS\_JAVA by:

\$ @SYS\$MANAGER:APACHE\$JAKARTA

The default installation uses the SYSTEM account to run the CSWS\_JAVA (Jakarta/Tomcat) engine. If you are planning to share html files with HP's Secure Web Server, it is recommended that you change the Jakarta directory tree's ownership to APACHE\$WWW.

Select Option 1 from the CSWS Jakarta Configuration Menu

Example:

Enter configuration option: 1

 Enter the OpenVMS account name for Jakarta (Tomcat) [SYSTEM]: apache\$www

To operate successfully, the server processes must have read access to the installed files and read-write access to certain other files and directories. HP recommends that you use this procedure to set the owner UIC on the CSWS files and directories to match the server. If you are changing the OpenVMS account name, you might want to change the ownership of the Jakarta tree.

 Set owner UIC to APACHE\$WWW on CSWS java jakarta files (Yes/No) [Yes]: Y

This could take a minute or two . . .

 After configuration, start CSWS\_JAVA (Jakarta) by entering:

\$ @SYS\$STARTUP:APACHE\$JAKARTA\_STARTUP

Check that neither SYLOGIN.COM nor the LOGIN.COM write any output to SYS\$OUTPUT:. Look especially for a

\$ SET TERMINAL/INQUIRE.

Start the CSWS\_JAVA (Jakarta) server at system boot time by adding the following lines to SYS\$MANAGER:SYSTARTUP\_VMS.COM:

 \$ file := SYS\$STARTUP:APACHE\$JAKARTA\_STARTUP.COM \$ if f\$search("''file'") .nes. "" then @'file'

Shutdown the CSWS\_JAVA (Jakarta) server at system shutdown time by adding the following lines to SYS\$MANAGER:SYSHUTDWN.COM:

> \$ file := SYS\$STARTUP:APACHE\$JAKARTA\_SHUTDOWN.COM \$ if f\$search("''file'") .nes. "" then @'file'

Test the installation using your favorite Web browser. Replace host.domain in the following URL (Uniform Resource Locator) with the information for the HP Secure Web Server just installed, configured, and started.

URL http://host.domain:8080/ should display the standard introductory page from the Apache Software Foundation. This has the Tomcat logo in the upper left hand corner.

If you do not see this page, check the CSWS JAVA release notes.

Thank you for using CSWS JAVA.

3. When the installation completes, **start the Secure Web Server** by entering the following command:

#### \$ @SYS\$STARTUP:APACHE\$STARTUP

If the web server does not restart, check APACHE\$ROOT:[000000]APACHE\$\$SERVER.LOG for errors.

#### **Installing CSWS\_JAVA on an ODS-5 Enabled Disk**

HP requires that you install CSWS\_JAVA Version 3.0 on an ODS-5 enabled disk because of several issues: case sensitive filenames, long filename support, and multidot filename support. The basic installation of Tomcat 5.5 ships with several multi-dot filenames.

By default, DCL does not enable extended filename support. To use DCL utilities, you must enable parse\_style = extend for the process before working with ODS-5 file specifications.

For example, if you enter the following command, you get an invalid parameter delimiter error:

```
$ type [APACHE.JAKARTA.TOMCAT.conf]server-noexamples^.xml.config 
%DCL-W-PARMDEL, invalid parameter delimiter - check use of special 
characters 
 \wedge\wedge
```
#### If you set the process to parse  $style$  = extend, the file is displayed properly:

parent-child relationships with each other -->

```
$ set proc/parse=extend 
$ type [APACHE.JAKARTA.TOMCAT.conf]server-noexamples^.xml.config/page 
<!-- Alternate Example-less Configuration File --> 
<!-- Note that component elements are nested corresponding to their
```
. . .

Using an ODS-5 enabled disk also avoids servlet name space collision that will occur with the 39.39 character filename limitation on an ODS-2 file system.

For example, the URL http://hostname/examples/jsp/num/numguess.jsp builds a temporary file in the directory [APACHE.JAKARTA.WORK.localhost\_8080\_2Fexamples] called \_0002fjsp\_0002fnum\_0002fnumguess\_0002ejspnumguess\_jsp\_0.java

On an ODS-2 file system, the filename is truncated to \_0002FJSP\_0002FNUM\_0002FNUMGUESS\_0002EJ.JAVA

If your URL grows to http://hostname/examples/jsp/num/numguess.jsp/new\_numguess.jsp the uniqueness of the filename on an ODS-2 file system comes into question, and you will start to see internal servlet errors (wrong name errors).

# **Configuring CSWS\_JAVA**

After the installation is complete, perform the following steps.

### 1. **Change the Jakarta directory tree's ownership to APACHE\$WWW and set the owner UIC**.

The default installation uses the SYSTEM account to run the CSWS\_JAVA Tomcat engine. If you are planning to share HTML files with the Secure Web Server, change the Jakarta directory tree's ownership to APACHE\$WWW by running the CSWS\_JAVA configuration utility and selecting the first option.

For example:

```
$ @SYS$STARTUP:APACHE$JAKARTA_CONFIG
```

```
 Using CATALINA_BASE : /secure$mda0/apache/jakarta/tomcat/ 
 Using CATALINA_HOME : /secure$mda0/apache/jakarta/tomcat/ 
 Using CATALINA_TMPDIR: /secure$mda0/apache/jakarta/tomcat/temp 
 Using Java 1.4.0 setup
```
CSWS Jakarta Configuration Menu

Configuration Options:

1 - Change Username

- 2 Add ACL to Jakarta (Tomcat) directories
- 3 Configure Apache's httpd.conf for Jakarta Adapters
- 4 View current configuration
- 5 Start CSWS Jakarta (Tomcat) for OpenVMS
- 6 Stop CSWS Jakarta (Tomcat) for OpenVMS

[E]- Exit Configuration procedure

Enter configuration option: 1 Enter the OpenVMS account name for Jakarta (Tomcat) [SYSTEM]: apache\$www

To operate successfully, the server processes must have read access to the installed files and read-write access to certain other files and directories. HP recommends that you use this procedure to set the owner UIC on the CSWS files and directories to match the server. If you are changing the OpenVMS account name, you might want to change the ownership of the Jakarta tree.

Set owner UIC to APACHE\$WWW on CSWS java jakarta files (Yes/No) [Yes]

This could take a minute or two Update the Jakarta configuration data file (Yes/No) [Yes] Press RETURN to continue

CSWS Jakarta Configuration Menu

Configuration Options:

 1 - Change Username 2 - Add ACL to Jakarta (Tomcat) directories 3 - Configure Apache's httpd.conf for Jakarta Adapters 4 - View current configuration 5 - Start CSWS Jakarta (Tomcat) for OpenVMS 6 - Stop CSWS Jakarta (Tomcat) for OpenVMS [E]- Exit Configuration procedure

Enter configuration option: E

#### **Important: Check quota requirements for servlet engines**.

When you select the user account for the Jakarta (Tomcat) or JServ servlet engines, consider Java quota requirements to ensure best performance of your Java applications.

The default quota values for the APACHE\$WWW account that are set by the Secure Web Server installation might not be optimized for Java. In particular, you might need to increase FILLM (and the related CHANNELCNT SYSGEN parameter), PGFLQUO, and BYTLM. These are pooled quotas. If you are configuring the JServ servlet engine, which is a subprocess, you need to be aware of the impact on these quotas from other Apache child processes in the same job tree. The Jakarta (Tomcat) servlet engine is a detached process and is not affected by Apache child processes.

For more information on Java quota requirements, see the section on Setting Process Quotas for Better Performance on OpenVMS in the *SDK Release Notes*.

### 2. **Configure MOD\_JK2 support**.

For example:

```
$ @SYS$STARTUP:APACHE$JAKARTA_CONFIG
```

```
 Using CATALINA_BASE : /secure$mda0/apache/jakarta/tomcat/ 
 Using CATALINA_HOME : /secure$mda0/apache/jakarta/tomcat/ 
 Using CATALINA_TMPDIR: /secure$mda0/apache/jakarta/tomcat/temp 
 Using Java x.x.x setup
```
CSWS Jakarta Configuration Menu

Configuration Options:

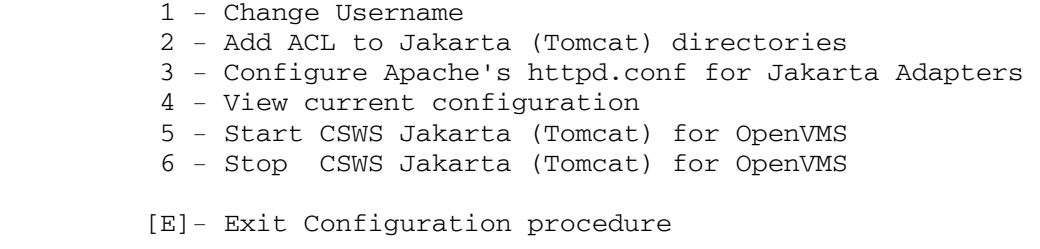

Enter configuration option: 3

CSWS Jakarta Adapter Configuration Menu

Configuration Options:

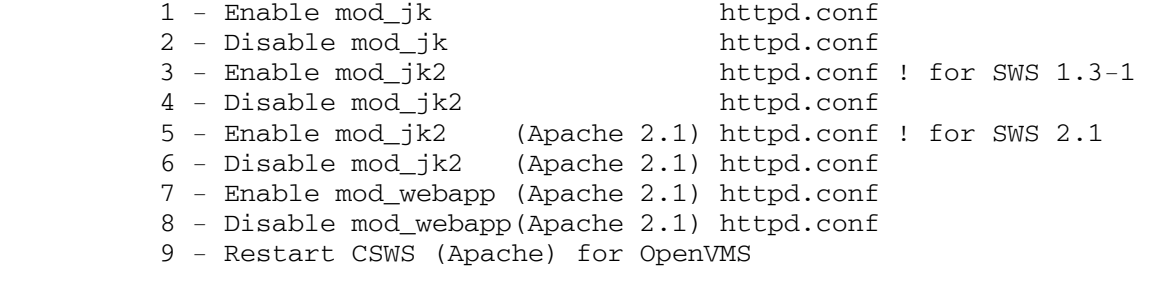

[E]- Exit Configuration procedure

```
Enter configuration option: 3 
Location of httpd.conf [APACHE$COMMON:[CONF]HTTPD.CONF] 
Mod_jk2 configuration file 
[SECURE$MDA0:[APACHE.JAKARTA.TOMCAT.CONF.JK2]MOD_JK2.CONF]
```
copying the default workers2.properties file... Copy [apache.jakarta.tomcat.conf.jk2]workers2\_def.properties apache\$common:[conf]workers2.properties

> Before restarting CSWS please ensure that Tomcat is up and running. (Test page http://hostname:8080/)

 Failure to start Tomcat before CSWS could result in a failure to load the mod\_jk2 module during CSWS startup

### 3. **Ensure that Tomcat is up and running**.

If Tomcat is not currently running, start it by entering the following command:

\$ @SYS\$STARTUP:APACHE\$JAKARTA

CSWS Jakarta Configuration Menu

Configuration Options:

1 - Change Username

 2 - Add ACL to Jakarta (Tomcat) directories 3 - Configure Apache's httpd.conf for Jakarta Adapters 4 - View current configuration 5 - Start CSWS Jakarta (Tomcat) for OpenVMS 6 - Stop CSWS Jakarta (Tomcat) for OpenVMS [E]- Exit Configuration procedure Enter configuration option: 5 Using CATALINA\_BASE : /secure\$mda0/apache/jakarta/tomcat/ Using CATALINA\_HOME : /secure\$mda0/apache/jakarta/tomcat/ Using CATALINA\_TMPDIR: /secure\$mda0/apache/jakarta/tomcat/temp Using Java x.x.x setup Setting up symbols for foreign command line usage... JAVA\$FILENAME CONTROLS now set to: -1 Starting Tomcat... Starting APACHE\$TOMCAT as a detached network process %APACHE-S-PROC\_ID, identification of created process is 00000236 Tomcat Logicals and Classpaths are cleared Press RETURN to continue Be sure you can access the test page at http://hostname:8080/

Failure to start Tomcat before restarting Secure Web Server could result in a failure to load the MOD\_JK2 module during Secure Web

# 4. **If the Secure Web Server is currently running, restart it so that these configuration changes take effect**.

To restart the Secure Web Server, enter the following command:

\$ @SYS\$STARTUP:APACHE\$STARTUP RESTART

Server startup.

# 5. **Optional: Start Tomcat using a different configuration file**.

By default, Tomcat uses CATALINA\_HOME/conf/server.xml for configuration. The default configuration uses CATALINA\_HOME as its base for the contexts.

You can change this by using the -f /path/to/server.xml option, with a different server configuration file and setting the home property of the context manager. See Tomcat 5.5 Documentation for more information.

Note: On OpenVMS, these commands are case-sensitive. Put quotes around the UNIX portion of the command to retain lowercase.

To change the startup directory, enter the following:

\$ @sys\$startup:apache\$jakarta start "-f" "/path/to/server.xml"

# 6. **View the current Tomcat configuration**.

Enter the following command and select Option 4. If the Tomcat Servlet engine is running, you will see a APACHE\$TOMCAT process.

#### \$ @SYS\$STARTUP:APACHE\$JAKARTA

 CSWS Jakarta Configuration Menu Configuration Options: 1 - Change Username 2 - Add ACL to Jakarta (Tomcat) directories 3 - Configure Apache's httpd.conf for Jakarta Adapters 4 - View current configuration 5 - Start CSWS Jakarta (Tomcat) for OpenVMS 6 - Stop CSWS Jakarta (Tomcat) for OpenVMS [E]- Exit Configuration procedure Enter configuration option: 4 Using CATALINA\_BASE : /secure\$mda0/apache/jakarta/tomcat/ Using CATALINA\_HOME : /secure\$mda0/apache/jakarta/tomcat/ Using CATALINA\_TMPDIR: /secure\$mda0/apache/jakarta/tomcat/temp Using Java x.x.x setup Tomcat environment Initialized Jakarta Configuration: Configuration file: SYS\$COMMON:[SYSMGR]APACHE\$JAKARTA\_CONFIG.DAT OpenVMS Account Name: APACHE\$WWW Tomcat home: /secure\$mda0/apache/jakarta/tomcat/ MOD\_JK2: ENABLED Include line: SECURE\$MDA0:[APACHE.JAKARTA.TOMCAT.CONF.JK2]MOD\_JK2.CONF Java Version information: java version "x.x.x" Java(TM) 2 Runtime Environment, Standard Edition Classic VM (build x.x.x-x, xx/xx/200x-10:51, native threads, jit) Java\$classpath: "JAVA\$CLASSPATH" = "SYS\$COMMON:[JAVA\$xxx.LIB]TOOLS.JAR" (LNM\$PROCESS\_TABLE) = "SECURE\$MDA0:[APACHE.JAKARTA.TOMCAT.bin]bootstrap.jar"  $=$   $"$  []"  $=$   $-$ "SECURE\$MDA0:[APACHE.JAKARTA.TOMCAT.common.lib]activation.jar" = "SECURE\$MDA0:[APACHE.JAKARTA.TOMCAT.common.lib]ant.jar" = "SECURE\$MDA0:[APACHE.JAKARTA.TOMCAT.common.lib]commonscollections.jar" = "SECURE\$MDA0:[APACHE.JAKARTA.TOMCAT.common.lib]commonsdbcp.jar" = "SECURE\$MDA0:[APACHE.JAKARTA.TOMCAT.common.lib]commonslogging-api.jar" = "SECURE\$MDA0:[APACHE.JAKARTA.TOMCAT.common.lib]commonspool.jar" = "SECURE\$MDA0:[APACHE.JAKARTA.TOMCAT.common.lib]jaspercompiler.jar"

 = "SECURE\$MDA0:[APACHE.JAKARTA.TOMCAT.common.lib]jasperruntime.jar" = "SECURE\$MDA0:[APACHE.JAKARTA.TOMCAT.common.lib]jdbc2\_0 stdext.jar" = "SECURE\$MDA0:[APACHE.JAKARTA.TOMCAT.common.lib]jndi.jar" = "SECURE\$MDA0:[APACHE.JAKARTA.TOMCAT.common.lib]jta.jar" = "SECURE\$MDA0:[APACHE.JAKARTA.TOMCAT.common.lib]mail.jar" = "SECURE\$MDA0:[APACHE.JAKARTA.TOMCAT.common.lib]namingcommon.jar" = "SECURE\$MDA0:[APACHE.JAKARTA.TOMCAT.common.lib]namingfactory.jar" = "SECURE\$MDA0:[APACHE.JAKARTA.TOMCAT.common.lib]namingresources.jar" = "SECURE\$MDA0:[APACHE.JAKARTA.TOMCAT.common.lib]servlet.jar" Java\$filename\_controls: "JAVA\$FILENAME\_CONTROLS" = "8" (LNM\$PROCESS\_TABLE) "JAVA\$FILENAME\_CONTROLS" = "-1" (LNM\$JOB\_8181DE00) show sys/m/owner=APACHE\$WWW : OpenVMS V7.3-2 on node SECURE 1-MAY-2005 09:46:05.01 Uptime 6 2:27:46

Pid Process Name State Pri I/O CPU Page flts Pages 00000555 APACHE\$TOMCAT HIB 4 134422 0 00:04:08.75 14798 6283 M

Press RETURN to continue

**Note**: The first invocation of Tomcat completes the installation of the environment, so there is a delay before Tomcat is ready to serve JSP pages. Subsequent invocations of Tomcat will be faster.

## 7. **If the Secure Web Server Jakarta Tomcat Servlet engine does not start, check the log files in the default directory of the account**.

Enter the following commands:

\$ DIR APACHE\$ROOT:[000000]APACHE\$JAKARTA\*.LOG

Directory APACHE\$ROOT:[000000]

APACHE\$JAKARTA\_SERVER\_OUTPUT.LOG;1

Total of 1 file.

\$ TYPE APACHE\$ROOT:[000000]APACHE\$JAKARTA\_SERVER\_OUTPUT.LOG

\$ Set NoOn \$ VERIFY = F\$VERIFY(F\$TRNLNM("SYLOGIN\_VERIFY")) -> Tomcat Directory /SYS\$COMMON/APACHE/JAKARTA/ Using Java x.x.x setup Setting up symbols for foreign command line usage... JAVA\$FILENAME\_CONTROLS now set to: -1 Running Tomcat..... Exceeded quota, Please raise paging file quota Requires a minimum of 200,000 free

```
Current available is: 100000 
%SYSTEM-F-EXQUOTA, process quota exceeded 
  SYSTEM job terminated at 1-AUG-2005 09:31:53.02 
  Accounting information: 
  Buffered I/O count: 81 Peak working set size: 2016 
 Direct I/O count: 74 Peak virtual size: 167936
 Page faults: 58 Mounted volumes: 0
  Charged CPU time: 0 00:00:00.10 
  Elapsed time: 0 00:00:00.24
```
### 8. **Access the included jsp and servlet examples via http://hostname:8080 after you have successfully configured and started Tomcat**..

If you have configured the Secure Web Server to work with Tomcat, you also can access the examples with the Secure Web Server via http://hostname/examples.

See the Building the Sample Web Application on OpenVMS for instructions on how to run the sample application.

#### **Optional Settings**

The following optional settings require a .TOMCATRC file. This file must be in the SYS\$LOGIN directory of the OpenVMS account for JAKARTA, typically the APACHE\$WWW account. You can determine the account by viewing the current configuration shown in Step 6.

If you are running Tomcat from APACHE\$WWW and the .TOMCATRC file does not exist, you must create it. For example:

```
$ CREATE APACHE$ROOT:[000000].TOMCATRC 
^{\wedge}Z$
```
#### 1. **Optional: Add new CLASSPATH entries**.

To add new CLASSPATH entries (for example, JDBC drivers), add the following line to your .TOMCATRC file:

\$ DEFINE APACHE\$JAKARTA\_USER\_CLASSPATH NAVROOT:[JAVA]NVJDBC1.JAR

### 2. **Optional: Supply additional JVM command line parameters**.

You may need to supply additional JVM command line parameters if, for example, you need to increase the maximum heap size to 128 MB. (Use the appropriate command line settings for the version of Java that is installed. For more information, enter java -h)

Create a text file with all of the JVM command line settings. Enter the following command:

```
$ CREATE TOMCAT_JVM_ARGS.DAT 
-mx128m^{\wedge}7.
```
Add the following line to your .TOMCATRC file:

```
$ def APACHE$JAKARTA_JAVA_PARAMETERS_FILE - 
disk:[directory]TOMCAT_JVM_ARGS.DAT
```
**Note**: Make sure that the APACHE\$WWW account can read these files.

#### 3. **Optional: Override JAVA\$FILENAME\_CONTROLS default**.

To override the default JAVA\$FILENAME\_CONTROLS logical name value (8) set by the configuration procedure, add the following line to your .TOMCATRC file:

\$ DEFINE APACHE\$JAKARTA\_FILENAME\_CONTROLS *n*

where *n* is the value that should be assigned to the JAVA\$FILENAME\_CONTROLS logical name.

The *Release Notes for the Software Development Kit (SDK)* describes the JAVA\$FILENAME\_CONTROLS logical name and how it can be used to reduce filename mappings and improve performance with ODS-5 disks.

By default, the CSWS JAVA configuration will set JAVA\$FILENAME\_CONTROLS to 8 which allows mixed UNIX/VMS-style filenames, overriding the original value of -1 (all mappings, to support ODS-2, lower performance) set by the Java setup procedure:

"JAVA\$FILENAME\_CONTROLS" = "8" (LNM\$PROCESS\_TABLE) "JAVA\$FILENAME\_CONTROLS" = "-1" (LNM\$JOB\_8165E800)

If you define APACHE\$JAKARTA\_FILENAME\_CONTROLS in .tomcatrc, the CSWS\_JAVA configuration will use that value to override the default. For example, if you put the following lines in .tomcatrc:

 $$ FILE MAX =  $$x00000008 + *x000000200*$$ \$ DEFINE JAVA\$FILENAME\_CONTROLS 'file\_mask'

The CSWS\_JAVA configuration procedure will set JAVA\$FILENAME\_CONTROLS as follows:

"JAVA\$FILENAME\_CONTROLS" = "520" (LNM\$PROCESS\_TABLE) "JAVA\$FILENAME\_CONTROLS" = "-1" (LNM\$JOB\_8165E800)

This setting allows mixed UNIX/OpenVMS-style filenames and .DIR in filenames.

# **Building the Sample Web Application on OpenVMS**

To build the sample web application found in [APACHE.JAKARTA.TOMCAT.webapps.tomcatdocs.appdev.sample], perform the following steps.

## 1. **Set your directory to the sample directory**.

\$ SET DEFAULT DKB600:[APACHE.JAKARTA.TOMCAT.webapps.tomcatdocs.appdev.sample]

### 2**. Enter the following build command, where dkb600 is the disk where you installed CSWS\_JAVA**.

\$ @SYS\$STARTUP:APACHE\$JAKARTA ANT "-buildfile" build.xml - \_\$ "dist" "-Dcatalina.home=/dkb600/apache/jakarta/tomcat"

#### You will then see the following output:

Using CATALINA\_BASE : /secure\$dkb600/apache/jakarta/tomcat/

```
 Using CATALINA_HOME : /secure$dkb600/apache/jakarta/tomcat/ 
   Using CATALINA_TMPDIR: /secure$dkb600/apache/jakarta/tomcat/temp 
Using Java x.x.x setup 
Run ANT in Tomcat's environment 
Buildfile: BUILD.XML 
prepare: 
     [mkdir] Created dir: /dkb600/apache/jakarta/tomcat/webapps/tomcat-
docs/appdev/sample/build 
     [mkdir] Created dir: /dkb600/apache/jakarta/tomcat/webapps/tomcat-
docs/appdev/sample/build/WEB-INF 
     [mkdir] Created dir: /dkb600/apache/jakarta/tomcat/webapps/tomcat-
docs/appdev/sample/build/WEB-INF/classes 
      [copy] Copying 4 files to 
/dkb600/apache/jakarta/tomcat/webapps/tomcat-docs/appdev/sample/build 
    [mkdir] Created dir: /dkb600/apache/jakarta/tomcat/webapps/tomcat-
docs/appdev/sample/build/WEB-INF/lib 
compile: 
    [javac] Compiling 1 source file to
/dkb600/apache/jakarta/tomcat/webapps/tomcat-
docs/appdev/sample/build/WEB-INF/classes 
javadoc: 
     [mkdir] Created dir: /dkb600/apache/jakarta/tomcat/webapps/tomcat-
docs/appdev/sample/dist/docs/api 
  [javadoc] Generating Javadoc
  [javadoc] Javadoc execution
  [javadoc] Loading source files for package mypackage...
  [javadoc] Constructing Javadoc information...
   [javadoc] Standard Doclet version x.x.x 
  [javadoc] Building tree for all the packages and classes...
   [javadoc] Building index for all the packages and classes... 
  [javadoc] Building index for all classes...
dist: 
      [copy] Copying 1 file to 
/dkb600/apache/jakarta/tomcat/webapps/tomcat-
docs/appdev/sample/dist/docs 
       [jar] Building jar: /dkb600/apache/jakarta/tomcat/webapps/tomcat-
docs/appdev/sample/dist/myapp-0.1-dev.war 
BUILD SUCCESSFUL 
Total time: 15 seconds 
Tomcat Logicals and Classpaths are cleared
3. Copy the war file to the webapps directory. For example:
```
\$ COPY DKB600:[APACHE.JAKARTA.TOMCAT.webapps.tomcatdocs.appdev.sample.dist]myapp-0^.1-dev.war - \_\$ DKB600:[APACHE.JAKARTA.TOMCAT.webapps]myapp.war

#### 4. **Stop Tomcat (if it is running)** by entering:

### \$ @SYS\$STARTUP:APACHE\$JAKARTA

and selecting Option 6, Stop CSWS Jakarta (Tomcat) for OpenVMS.

### 5. **Start Tomcat** by entering:

\$ @SYS\$STARTUP:APACHE\$JAKARTA

and selecting Option 5, Start CSWS Jakarta (Tomcat) for OpenVMS.

### 6. **Enter the following URL to access the sample application**:

http://hostname:8080/myapp/index.html

You should see a page with links to a JSP or servlet file. Selecting either page produces a display of the request headers.

## 7. **Optional: Access the sample application through the Secure Web Server via the MOD\_JK2 adapter**:

Using the MOD\_JK2 adapter, add the following lines to APACHE\$ROOT:[CONF]WORKERS2.PROPERTIES as follows:

```
# myapps Uri mapping 
[uri:/myapp/*] 
group=lb
```
## 8. **Restart the Secure Web Server:**

\$ @SYS\$STARTUP:APACHE\$STARTUP RESTART

Enter the following URL to access the sample application through the Secure Web Server:

http://hostname/myapp/index.html

# **Running Tomcat**

For information about running Tomcat, see Tomcat 5.5 Documentation.

## **Release Notes**

This section contains notes about the Tomcat component of the current release of CSWS\_JAVA.

#### • **Support for Apache JServ retired**

Beginning with CSWS\_JAVA V2.0, support for Apache JServ has been retired. This support was provided in the CSWS\_JSERV kit. If you want to continue using Apache JServ, download CSWS\_JAVA Version 1.1.

## • **Setting up Tomcat to use Fast VM (Alpha only)**

If you want to use Fast VM with Tomcat, download and install the Fast VM for Java kit from http://h18012.www1.hp.com/java/download/index.html.

Then define the following logical in the .TOMCATRC file:

\$ define APACHE\$JAKARTA\_USE\_FASTVM true

#### • **Using the -SECURITY parameter prevents the APACHE\$TOMCAT process from starting**

Starting CSWS\_JAVA Version 3.0 using the "-SECURITY" parameter prevents the APACHE\$TOMCAT process from starting.

This problem will be corrected in a future release of CSWS\_JAVA.

An example of the output when you use the –SECURITY parameter is as follows:

```
$ @SYS$STARTUP:APACHE$JAKARTA START –SECURITY 
$ TYPE APACHE$ROOT:[000000]APACHE$JAKARTA_SERVER_OUTPUT.LOG 
$ Set NoOn 
$ VERIFY = F$VERIFY(F$TRNLNM("SYLOGIN_VERIFY")) 
  Using CATALINA_BASE : /secure$dkb400/apache/jakarta/tomcat/ 
  Using CATALINA_HOME : /secure$dkb400/apache/jakarta/tomcat/ 
  Using CATALINA_TMPDIR: /secure$dkb400/apache/jakarta/tomcat/temp 
Using Java 1.4.2 setup 
Running Tomcat..... 
...with Security Manager 
This release of Apache Tomcat was packaged to run on J2SE 5.0 or later. 
It can be run on earlier JVMs by downloading and installing a 
compatibility package from the Apache Tomcat binary download page. 
Tomcat Logicals and Classpaths are cleared.
```
#### • **Building the sample application incurs a "%DCL-W-NOCOMD" warning**

In CSWS JAVA Version 3.0, building the sample application incurs a %DCL-W-NOCOMD warning. This problem will be corrected in a future release of CSWS\_JAVA.

```
$ SET DEFAULT DKB400:[APACHE.JAKARTA.TOMCAT.webapps.tomcat-
docs.appdev.sample] 
$ @SYS$STARTUP:APACHE$JAKARTA ANT "-buildfile" build.xml "dist" - 
_$ "-Dcatalina.home=/dkb400/apache/jakarta/tomcat" 
   Using CATALINA_BASE : /secure$dkb400/apache/jakarta/tomcat/ 
   Using CATALINA_HOME : /secure$dkb400/apache/jakarta/tomcat/ 
   Using CATALINA_TMPDIR: /secure$dkb400/apache/jakarta/tomcat/temp 
   Using Java 1.4.2 setup 
Run ANT in Tomcat's environment 
Buildfile: BUILD.XML 
prepare: 
compile: 
javadoc: 
  [javadoc] Generating Javadoc
  [javadoc] Javadoc execution
   [javadoc] %DCL-W-NOCOMD, no command on line - reenter with alphabetic 
first character 
   [javadoc] %DCL-W-NOCOMD, no command on line - reenter with alphabetic 
first character
```
dist:

BUILD SUCCESSFUL Total time: 13 seconds Tomcat Logicals and Classpaths are cleared \$

## • **Error during initial creation of shared memory file**

If the mod jk2 (Apache 2.0) adapter is enabled for CSWS JAVA Version 3.0, an error can occur during the initial creation of the shared memory file (shm.file).

The error\_log will report the following error:

[Thu Jan 15 09:38:50 2004] [error] shm.create(): error creating /apache\$root/logs/shm.file 0 22 0x2e0c30 invalid argument [Thu Jan 15 09:38:50 2004] [error] shm.create(): error mmapping /apache\$root/logs/shm.file

If this error occurs, restart both CSWS and CSWS\_JAVA using supported command procedures. Creation of the shared memory file will be completed during the first shutdown of CSWS. Do not delete the shm.file between restarts.

This problem will be corrected in a future release of CSWS\_JAVA.

# • **Slow access the first time Tomcat server is invoked**

The first time you invoke the Tomcat server, several minutes may pass before you can access http://hostname:8080. The reason for this is that Tomcat deploys all of the applications (mostly examples) in the webapps directory. This is only done the first time the server is invoked. If you delete the subdirectories in the webapps directory, you can avoid the slow first time startup.

## • **Configuration dialog question about updating configuration data file**

When you run APACHE\$JAKARTA or APACHE\$JAKARTA\_CONFIG, you see the question "Update the Jakarta configuration data file? (Yes/No) [Yes]".

This question is asking whether you want the new changes to be reflected in the configuration file (APACHE\$JAKARTA\_CONFIG.DAT). In the future, you might want to have a development Tomcat server and a production Tomcat server on the same system, but with different configuration information for each server.

## • **Redeploying .WAR file fails**

Previously, to redeploy .WAR files you had to delete all the existing .WAR files and the directory tree where the webapp was executed. This was due to Tomcat's inability to delete multiple files and directories.

Now you can overcome this problem by defining the following logical names in the login.com file of the default directory where Tomcat is executed (or within the .tomcatrc file under the same directory) and restart Tomcat:

```
$ define java$delete all versions 1
$ define java$create_dir_with_owner_delete 1
```
# • **System without Motif installed displays an error during Tomcat startup**

If you start Tomcat on a system that does not have Motif installed (such as on a "headless workstation"), the error message - "*Java.lang.UnsatisfiedLinkError: no such file or directory*" is displayed.

To avoid the message getting displayed during startup, do the following:

• Create a *headless\_data.dat* file in the apache\$common:[000000] directory:

\$ Create headless\_data.dat

Then add the following commands to the file:

```
Djava.awt.headless=true 
Djava.awt.headlesslib=true 
^\wedge\mathrm{Z}
```
• Add the following lines in the apache\$root:login.com file:

\$ def APACHE\$JAKARTA\_JAVA\_PARAMETERS\_FILE apache\$common:[000000]headless\_data.dat

• Start Tomcat.